# DigiVointi

**Teemoiteltu työpaja 4.**

**Videot ja reelsit**

**Hanna Lindberg, projektikoordinaattori, Sonja Lammi, asiantuntija TKI & Pasi Jaskari, asiantuntija**

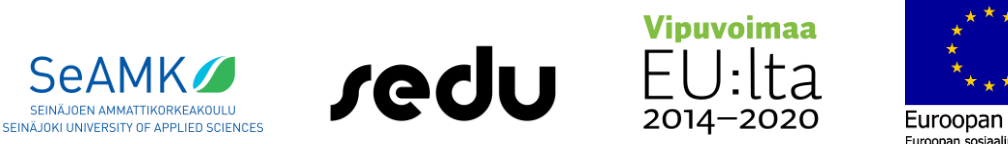

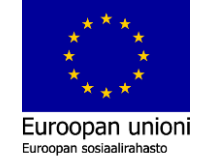

Hanke rahoitetaan REACT-EU-välineen määrärahoista osana Euroopan unionin COVID-19 pandemian johdosta toteuttamia toimia.

## **Videot ja reelsit** hyvinvointi-, sosiaali- ja terveysalalla

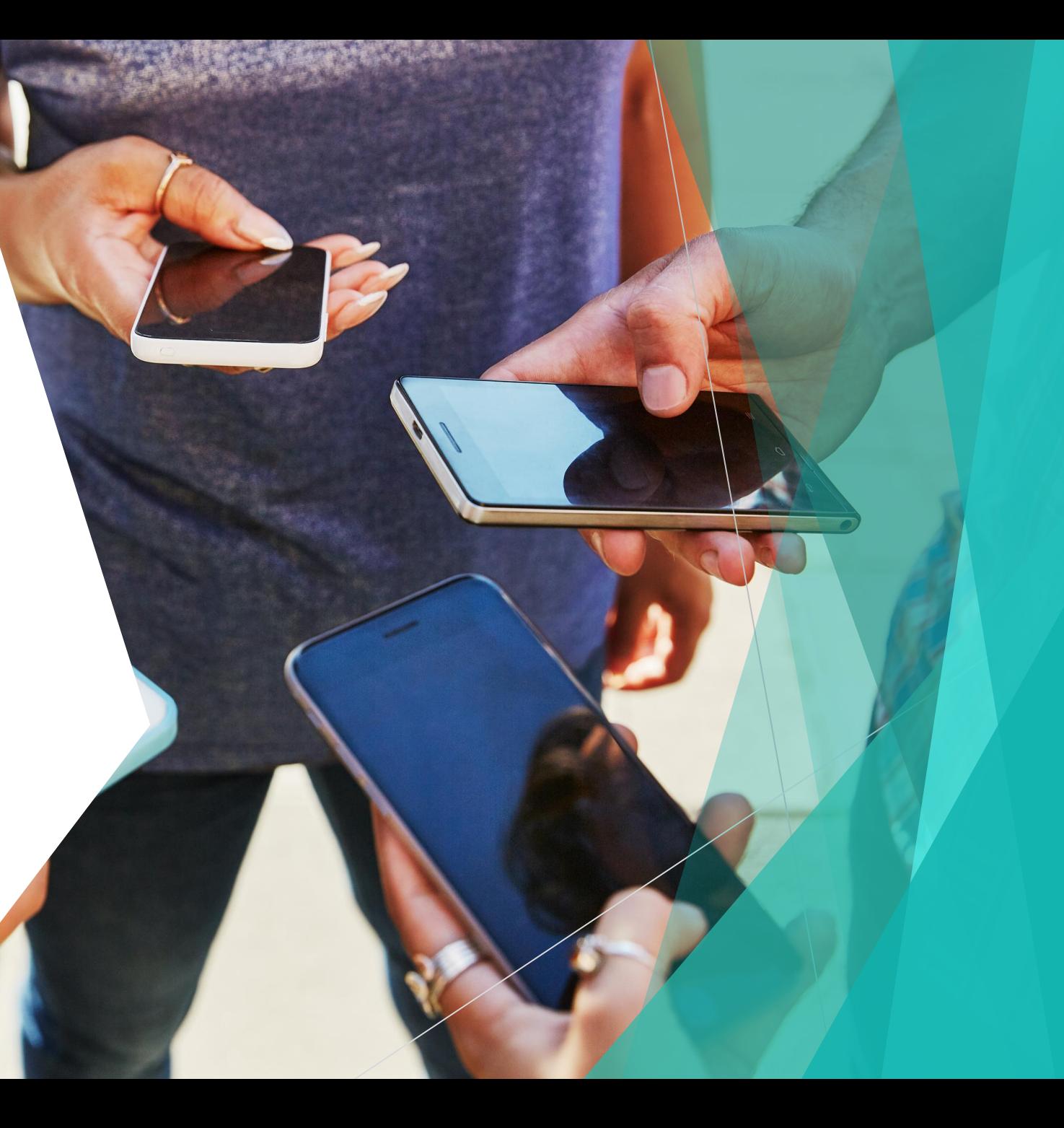

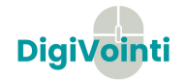

## Mikä reels?

- **Instagram Reels** eli kela on **Instagramin** toiminnallisuus, joka mahdollistaa useammasta lyhyestä videopätkästä koostettujen videoiden julkaisemisen ja jakamisen. Videoissa voi olla mukana musiikkia, tekstiä ja erikoistehosteita.
- Kelat ovat lyhyitä videoita, joissa voit kertoa luovasti organisaatiostasi, jakaa katselijoille uutta tietoa ja auttaa yrityksestäsi todennäköisesti pitäviä käyttäjiä löytämään sen.
	- $\blacktriangleright$  Myös ne käyttäjät, jotka eivät seuraa sinua, vc välilehdeltä, Instagram-syötteen aloitussivulta

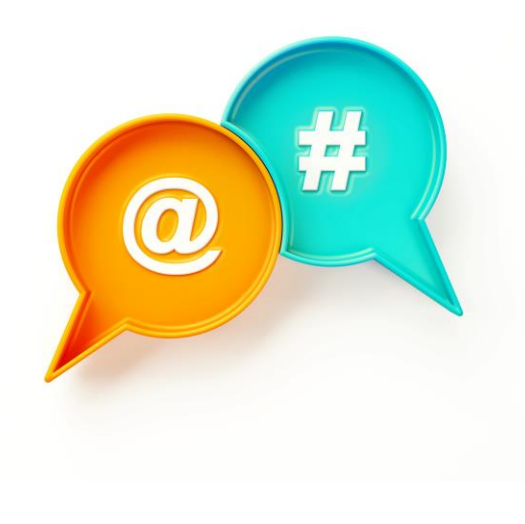

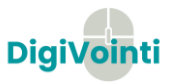

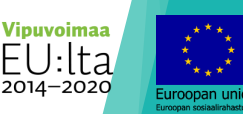

## Näin aloitat Instagram Reelsin käytön organisaatiossasi

**1. Valitse aihe** – ilmoita tuotejulkaisusta, vastaa kysymyksiin tai vie katsojat kierrokselle organisaatioosi. Reelsin eli kelan ei tarvitse olla monimutkainen.

Jos etsit inspiraatiota, voit julkaista kysymystarran tarinoissa ja kysyä yhteisöltäsi, mitä he toivoisivat näkevänsä sivullasi.

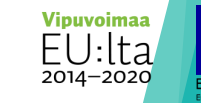

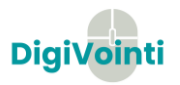

#### Tarinan eli storyn tekeminen

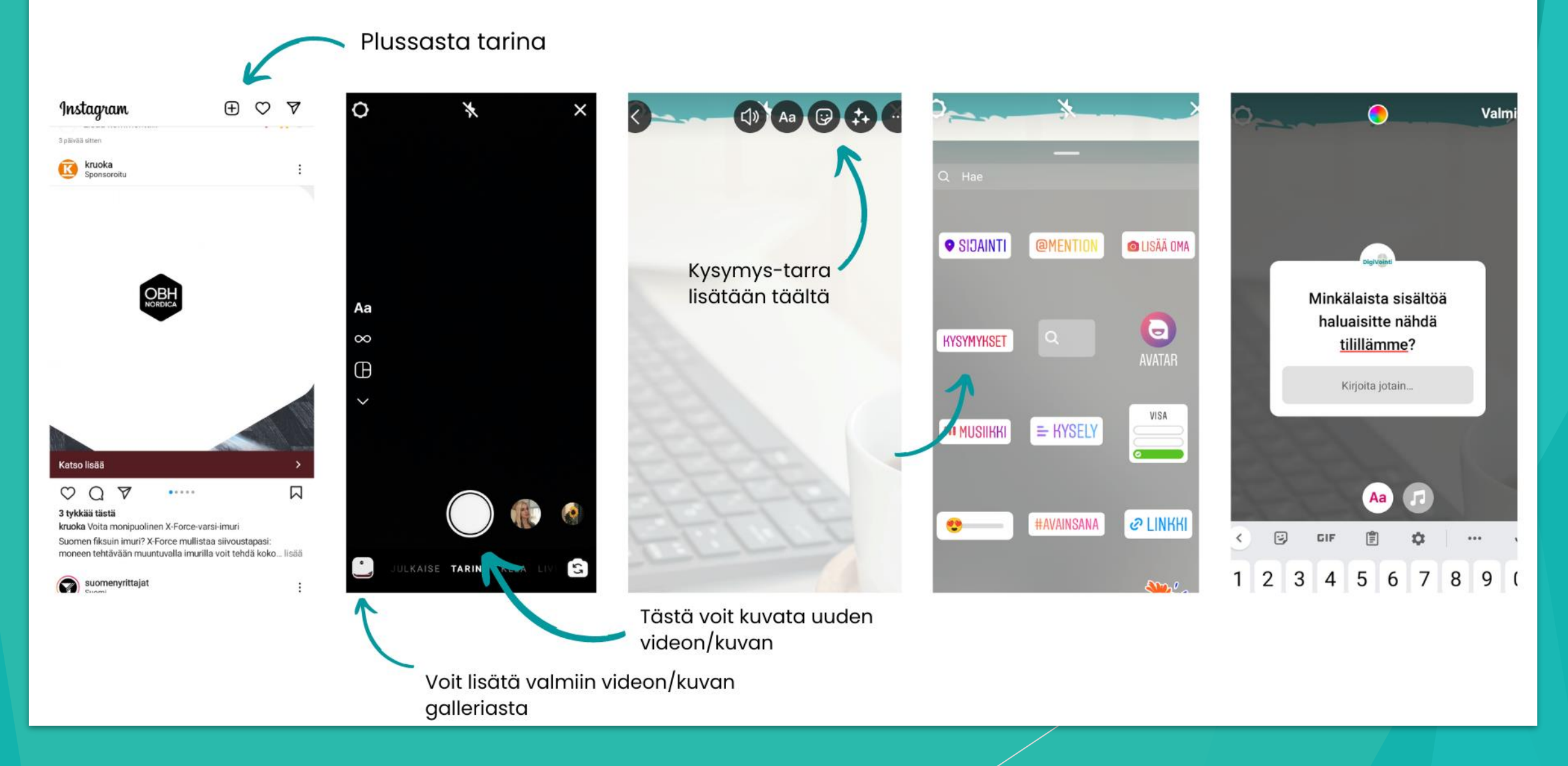

#### **2. Valitse muoto** –

Suunnittele kuvattava sisältö miettimällä, montako leikettä tai kuvaa haluat esittää tai mitä luovia työkaluja haluat käyttää.

**3. Kuvaa sisältösi tai käytä olemassa olevaa sisältöä** – voit lisätä videon kameran rullasta keloihin tai kuvata suoraan kelakameralla.

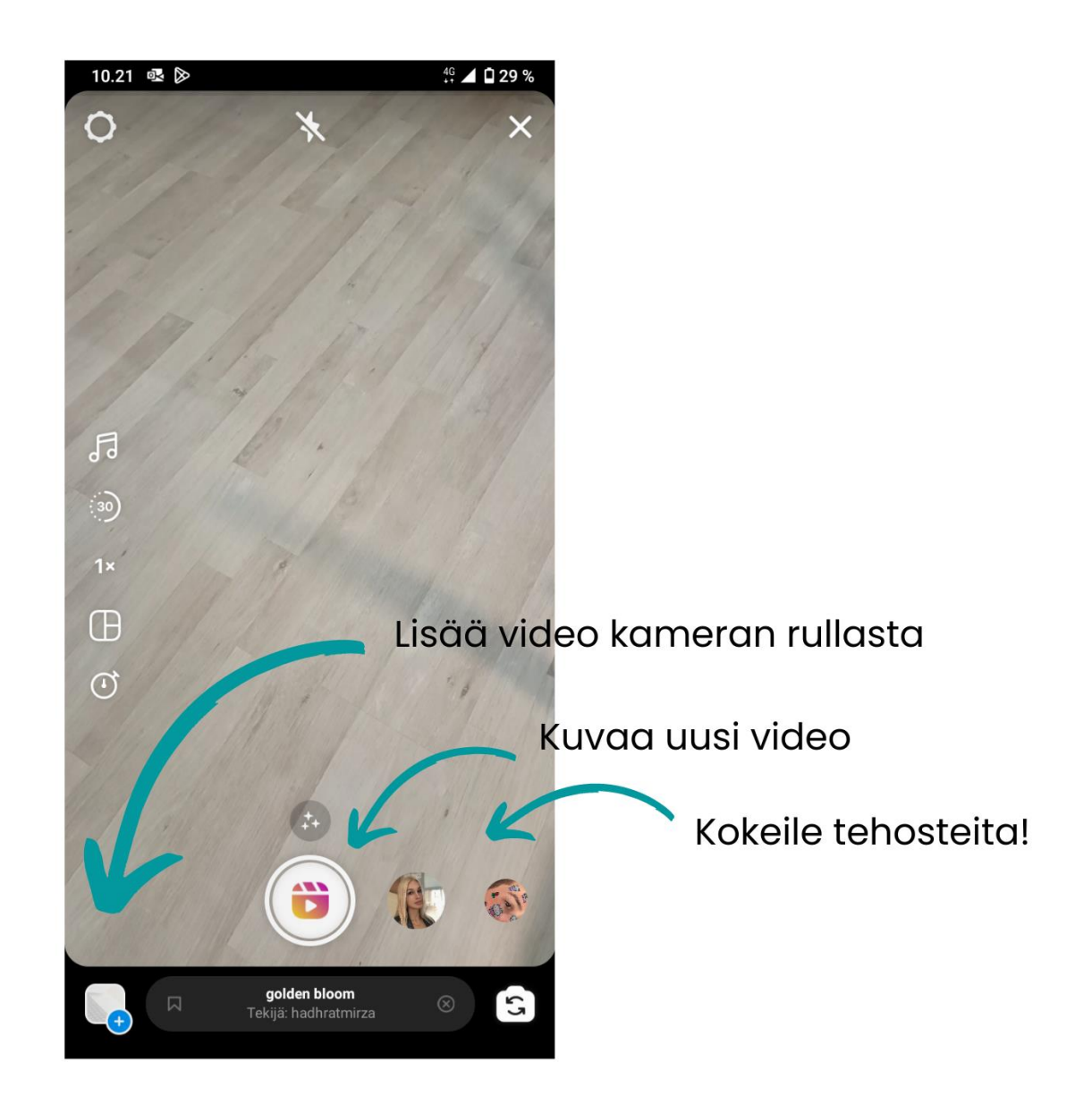

**4. Viimeistele kela tehosteilla tai tarroilla** – muokkaa leikkeitä lisäämällä niihin siirtymiä tai ajoitettua tekstiä.

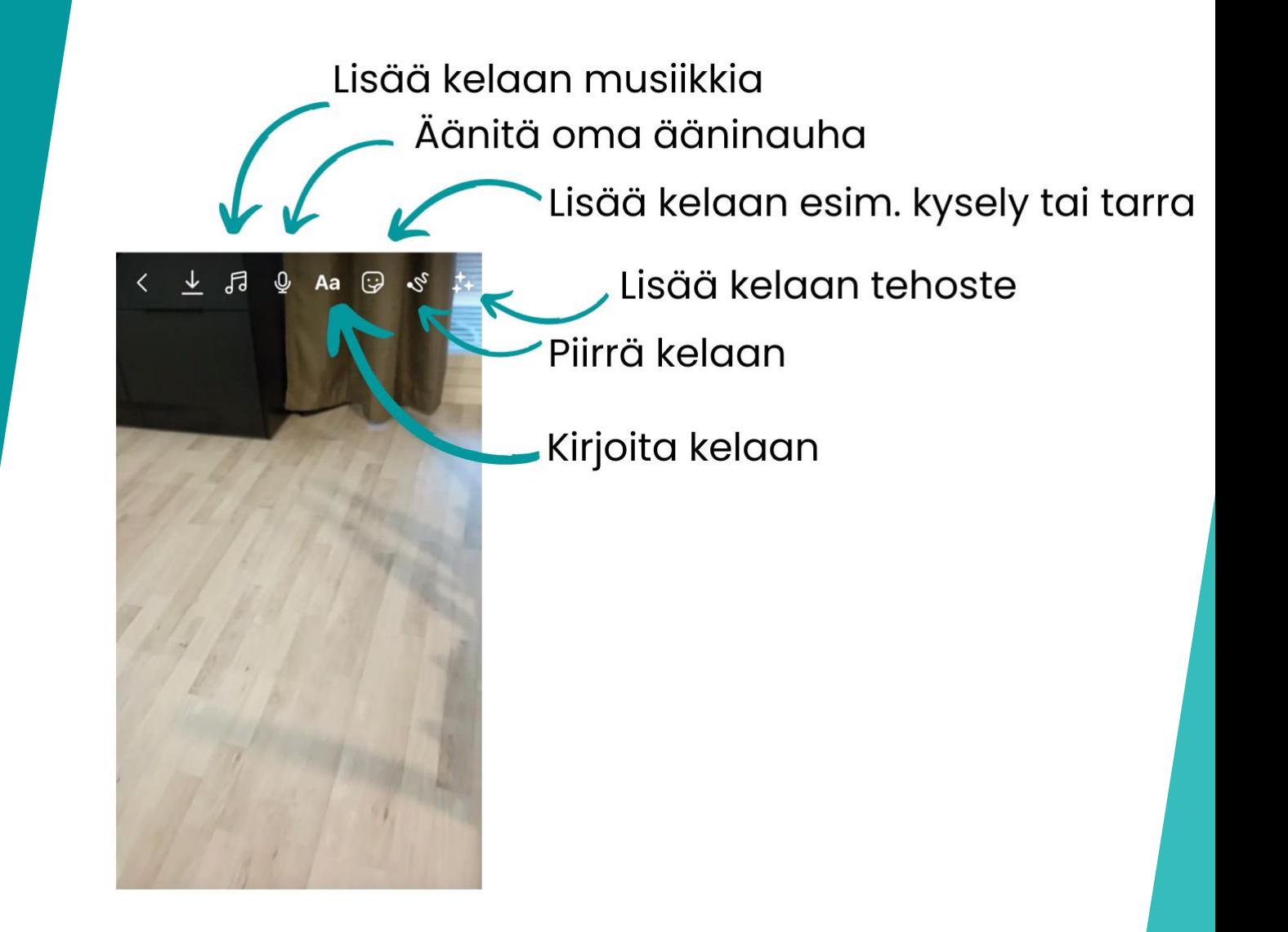

#### **5. Lisää musiikkia tai**

**ääntä** – Lisää musiikkia musiikkikirjastosta tai nauhoita ääninauha.

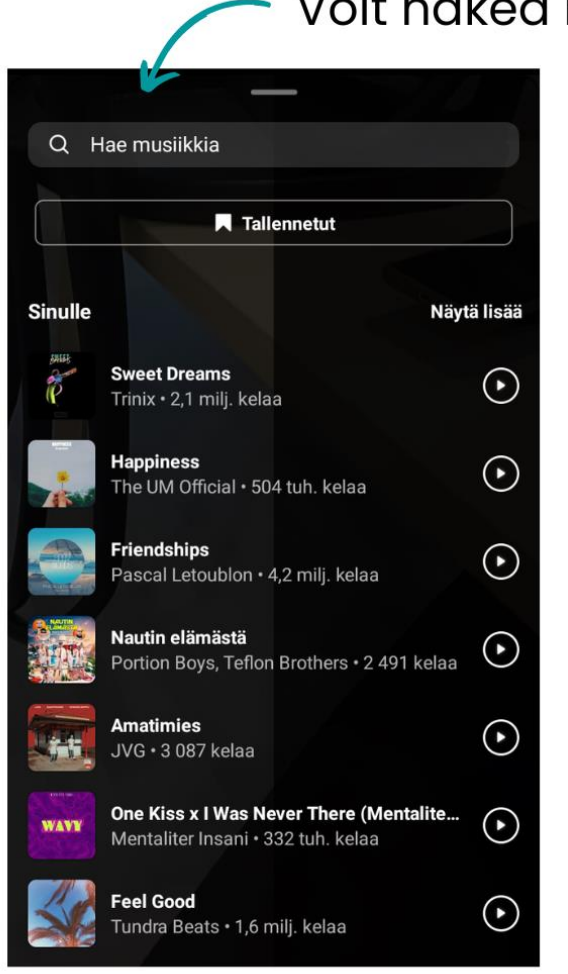

#### Voit hakea haluaamasi kappaletta

- **6. Lisää kuvateksti, merkintä tai kansikuva** – kirjoita kuvateksti, merkitse tuotteita ja valitse kansikuva.
- **7. Olet nyt valmis jakamaan kelan!**

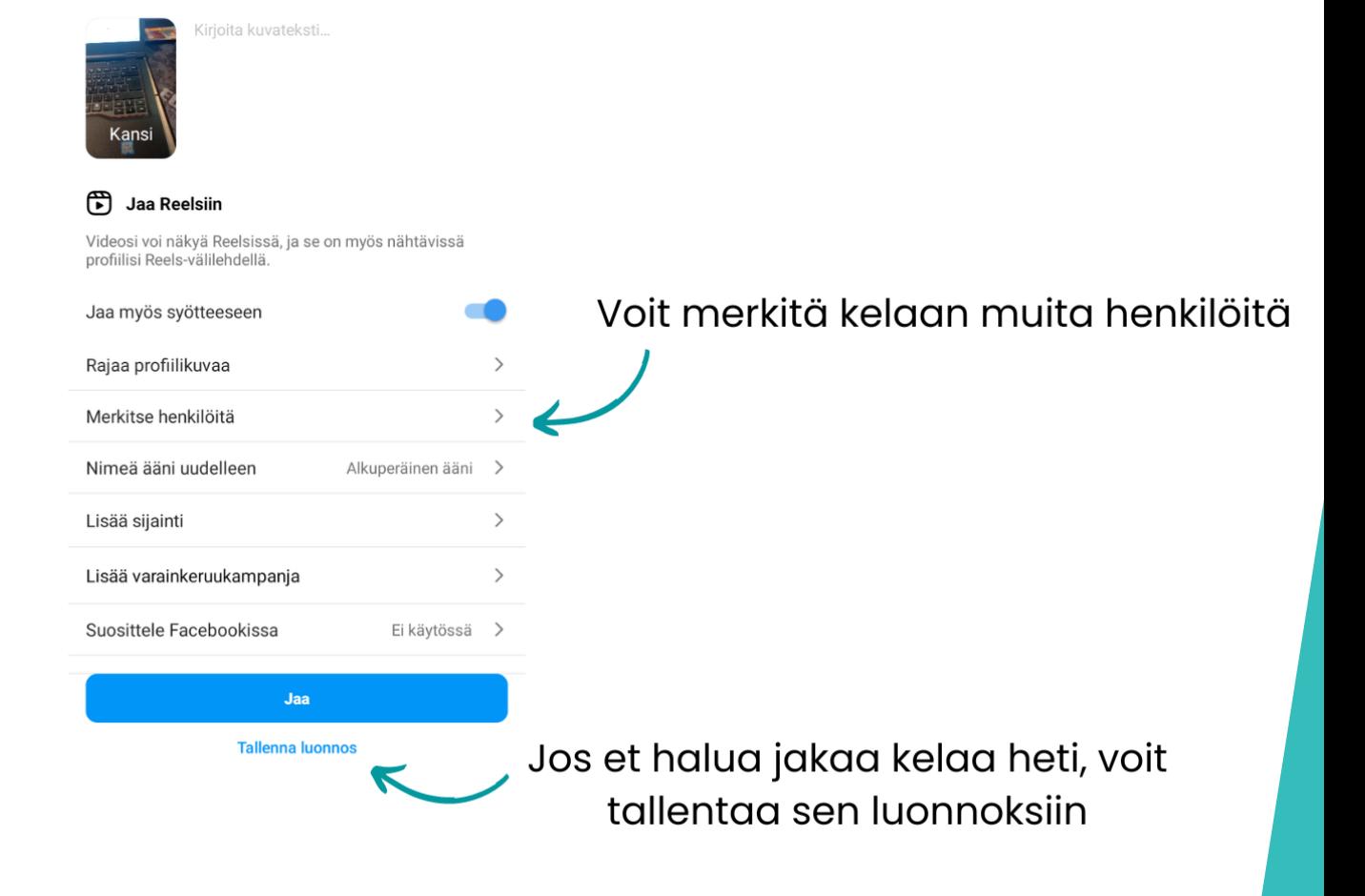

10.56 喔 》

Jaa

 $46$   $\triangle$  0 27 %

Lähde: https://business.instagram.com/instagram-reels/get**started** 

## TikTok – Tilin luominen ja sisällöntuottaminen

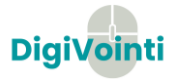

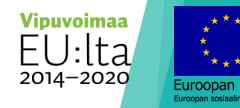

## TikTok – Tilin luominen

 Tarvitset TikTok- sovelluksen Play- kaupasta tai Applen App-storesta. Voit käyttää TikTokkia myös tietokoneella.

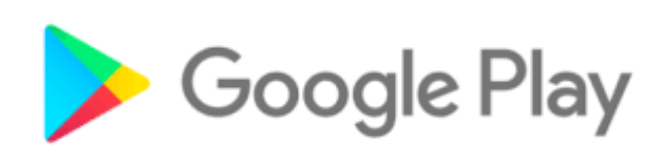

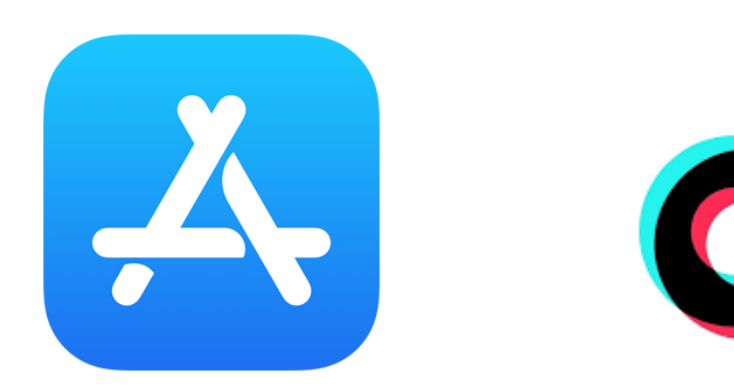

 Aloita luomalla tunnus ohjeen mukaan. Voit luoda tunnuksen puhelimella tai tietokoneella. [www.tiktok.com](http://www.tiktok.com/)

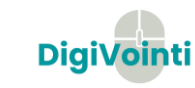

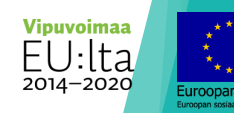

## Kirjaudu sisään TikTokiin

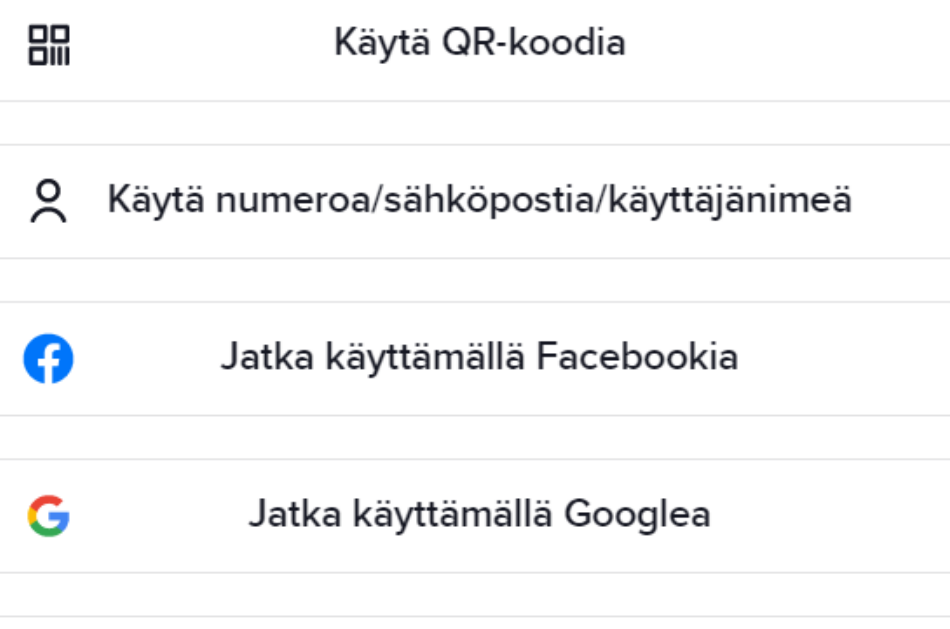

Eikö sinulla ole tiliä? Rekisteröidy

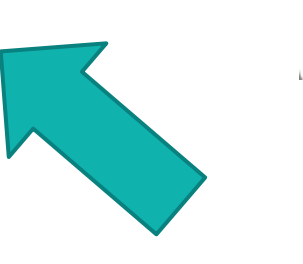

Х

## Rekisteröidy TikTokiin

2 Käytä puhelinnumeroa tai sähköpostiosoitetta Ą Jatka käyttämällä Facebookia G Jatka käyttämällä Googlea

Jatkamalla hyväksyt TikTokin Käyttöehdot ja vahvistat lukeneesi TikTokin asiakirjan Tietosuojakäytäntö.

#### Onko sinulla jo tili? Kirjaudu sisään

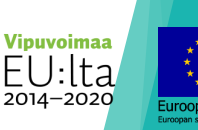

X

# Rekisteröidy

X

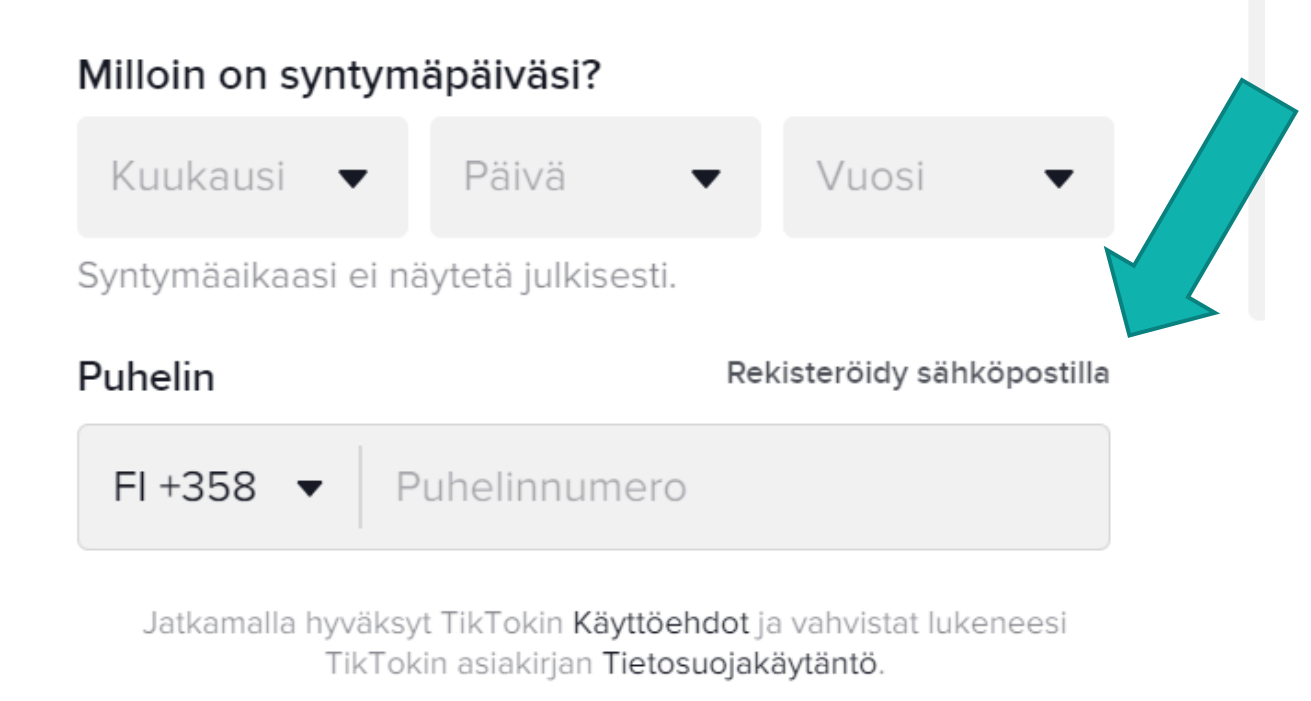

Onko sinulla jo tili? Kirjaudu sisään

- Voit luoda uuden tilin sähköpostilla tai puhelinnumerolla
- Luo myös salasana
- TikTok lähettää kuusinumeroisen koodin joko sähköpostiisi tai puhelimeesi. Lisää koodi siihen varattuun kenttään.
- Toimi ohjeistuksen mukaan.

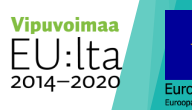

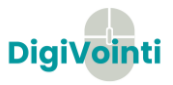

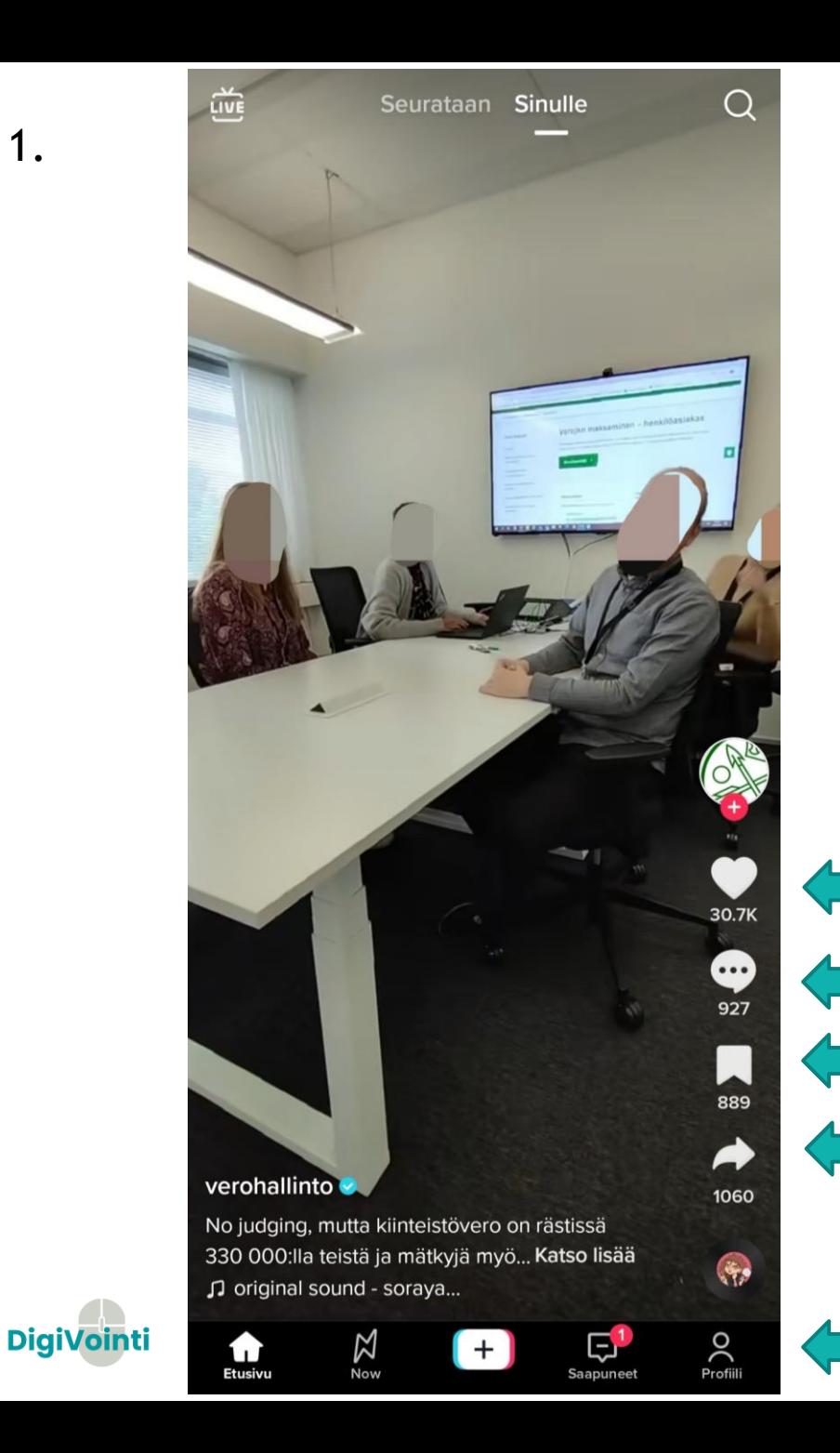

1.

- Etusivulle aukeaa syöte. Tässä syötteessä näkyy sinulle ehdotettuja tai seuraamisia tilejä.
- TIK TOK muodostaa algoritmeja  $\rightarrow$  mitä enemmän katsot kissavideoita, sinä enemmän näet kissavideoita.
- Voit vaikuttaa tähän tykkäämällä, kommentoimalla ja seuraamalla videoita, jotka kiinnostavat sinua.
- Vaihtoehtoisesti menemällä videon ohi, joka ei kiinnosta sinua, vaikutat sisältöön.
- Liikut videosta toiseen pyyhkäisemällä alhaalta ylös kuvan keskellä.

Kommentoi Lisää video suosikiksi

Tykkää

Jaa video eri kanavissa

Löydät profiilisi tästä painikkeesta

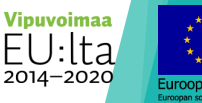

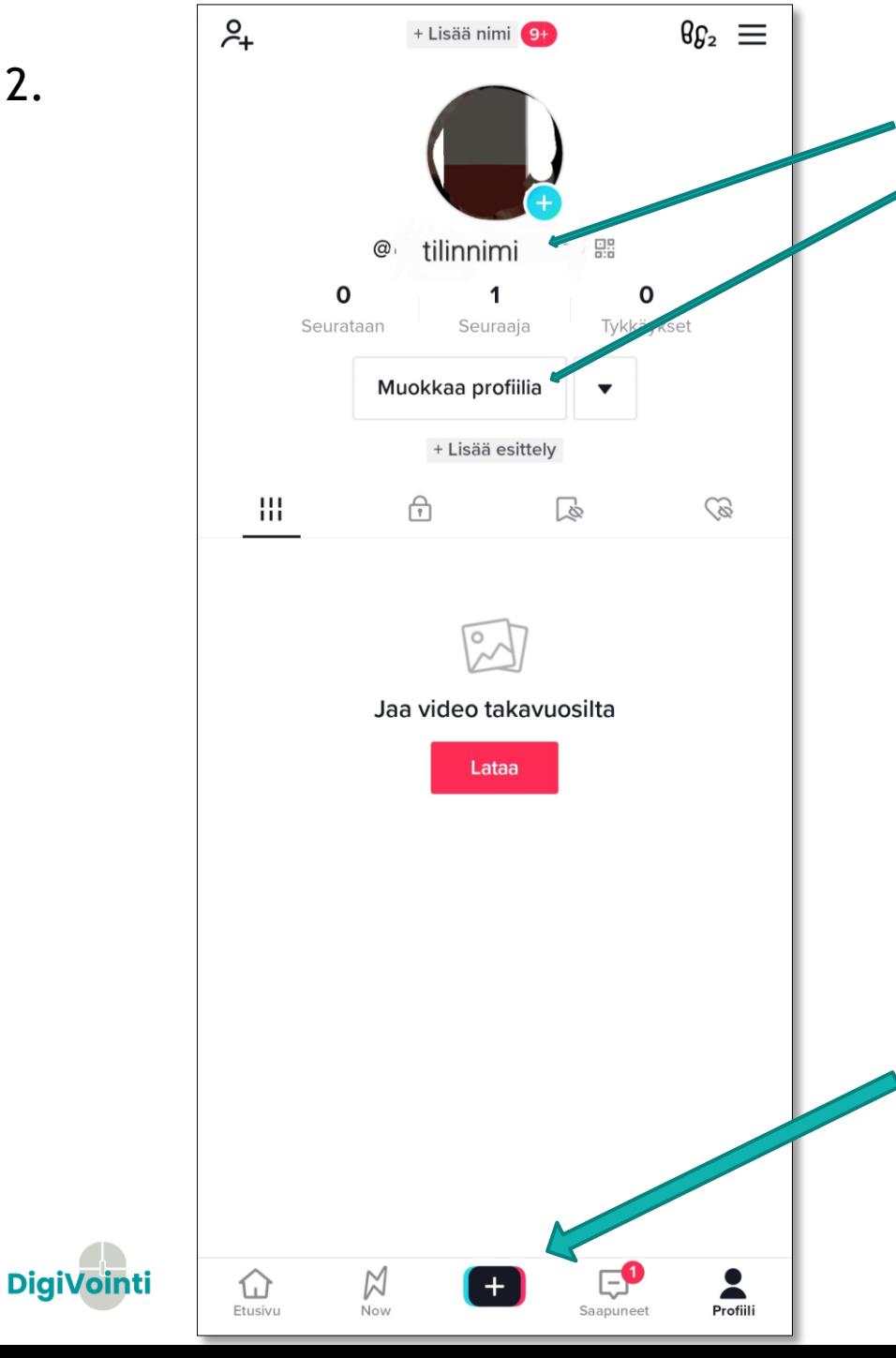

2.

- Tilillesi luomasi nimi näkyy kaikille • Lisää myös profiilikuva ja tietoja
- TIK TOK- tilisi on yksityishenkilön käyttöön suunnattu, voit muuttaa sen asetuksista Business- malliin. (Kolme vaaka viivaa- painike  $\rightarrow$  Asetukset ja yksityisyys  $\rightarrow$ Tili → Vaihda yritystiliin
- Yritysprofiilin luomalla saat käyttöösi suorituskykymittarit, yleisödataa ja luontityökalut, joiden avulla voit testata, oppia ja kasvaa TikTokissa

Lisää kuvakoosteita, videoita ja tarinoita plussan kohtaa. (Huom. Myös profiilikuvan sininen plussa luo tarinoita)

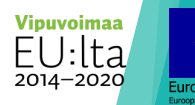

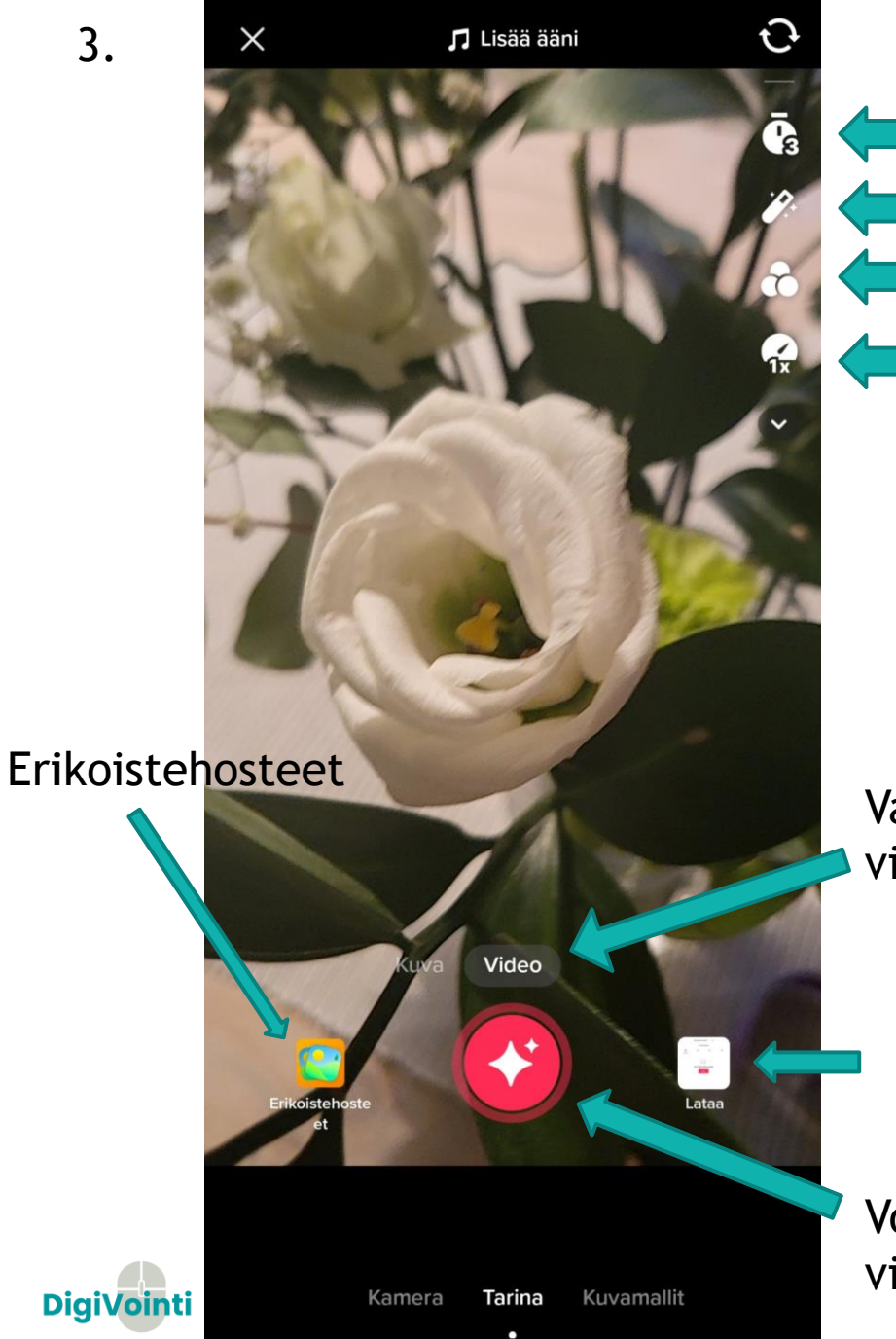

Ajastin Retusoi Suodattimet Kuvausnopeus

Valitse kuvataanko video vai pelkkä kuva

Lataa valmiiksi kuvattu video

Voit kuvata uuden videon tai kuvan

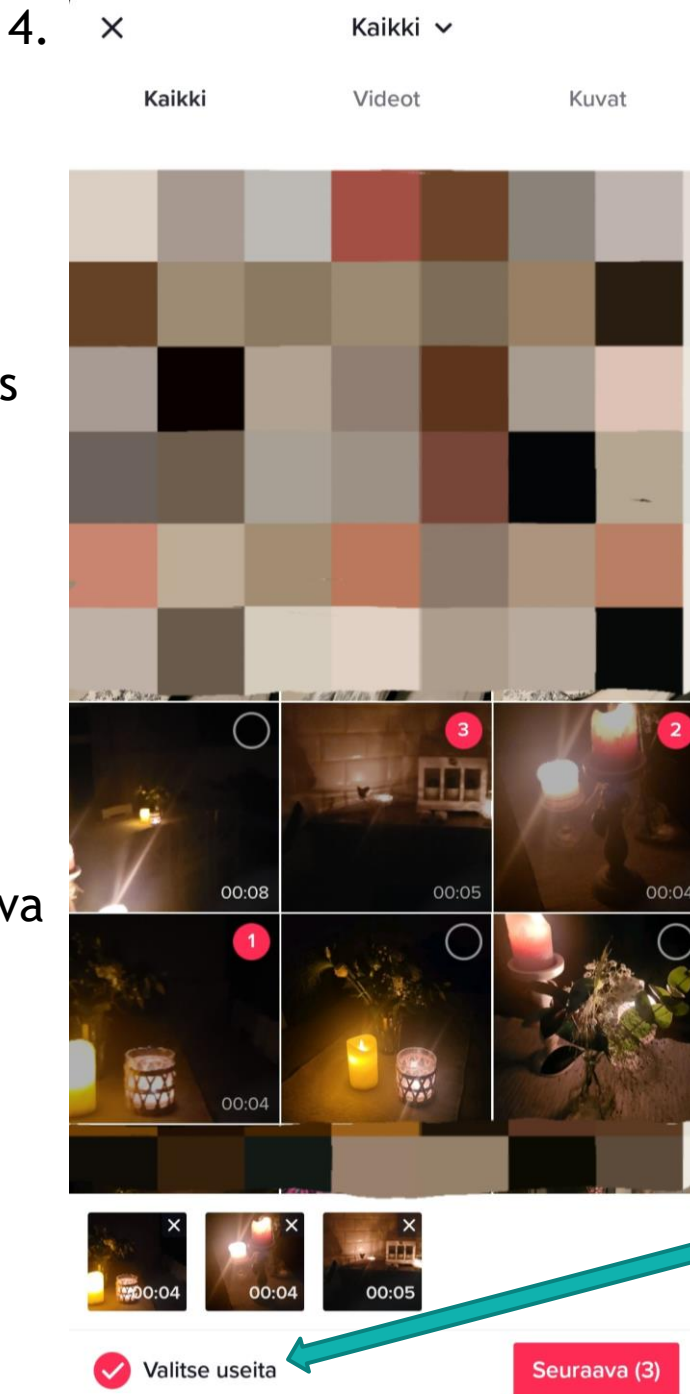

• Valitse videot/kuvat, jotka haluat ladata

Valitse useita toiminnolla voit ladata useamman kuvan. Paina seuraava.

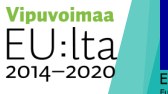

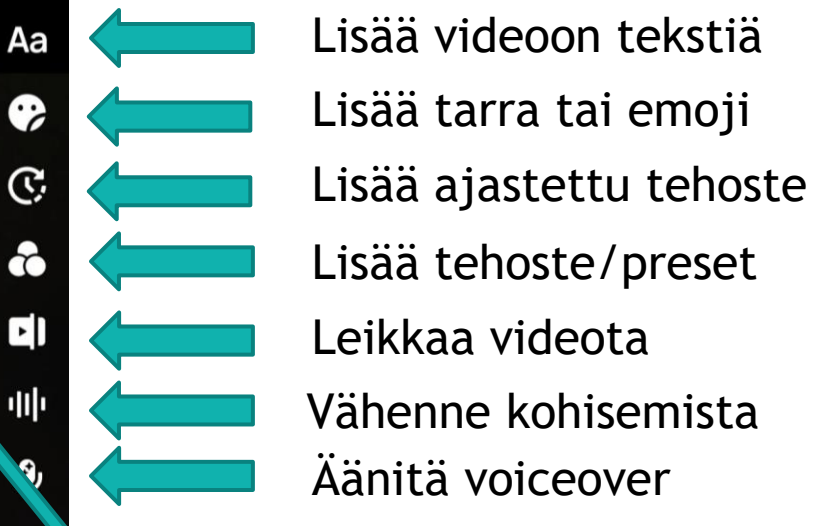

Lisää tekstiä videoosi

 $\Box$  Carey

All I V | X

Käytä erilaisia fontteja!

Vaihda musiikkia yläreunasta. Tik tok muokkaa videoita automaattisesti musiikin tahtiin

> Etsi musiikkia lisää suurennuslasi- painikkeesta

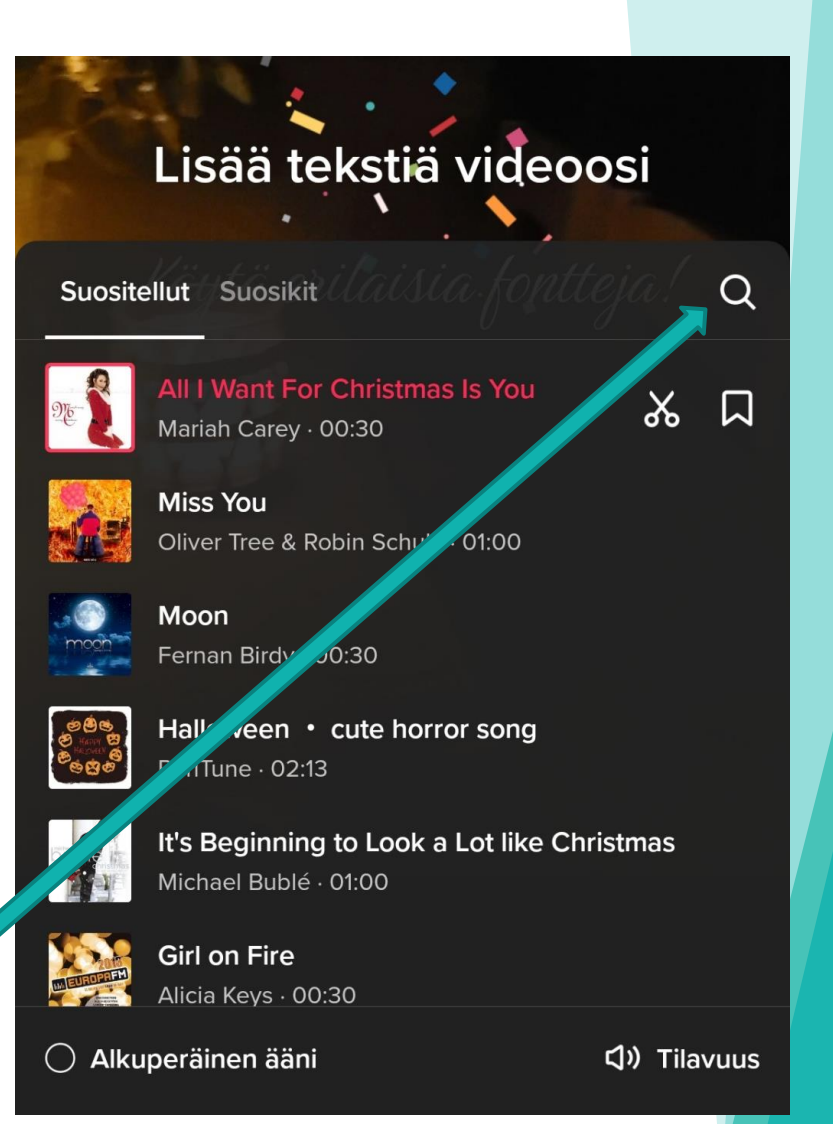

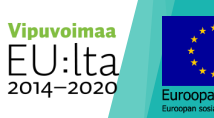

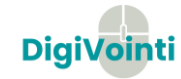

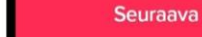

# Musiikin käytön rajoitukset

- Yritykset ja organisaatiot voivat käyttää vapaasti esim. Instagramin tai TikTokin tarjoamaa musiikkia, kun
- kyse ei ole kaupallisesta yhteistyöstä
- kyse ei ole mainoksesta
- postaus/ stoori on katsottavissa 24h (eli ei tallenneta esim. kohokohtiin)

- **Muussa tapauksessa tarvitaan Teoston mediapienlupa.**
- **Kaupalliset äänet ovat vapaasti käytettävissä.**

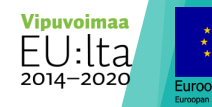

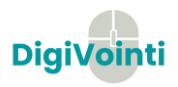

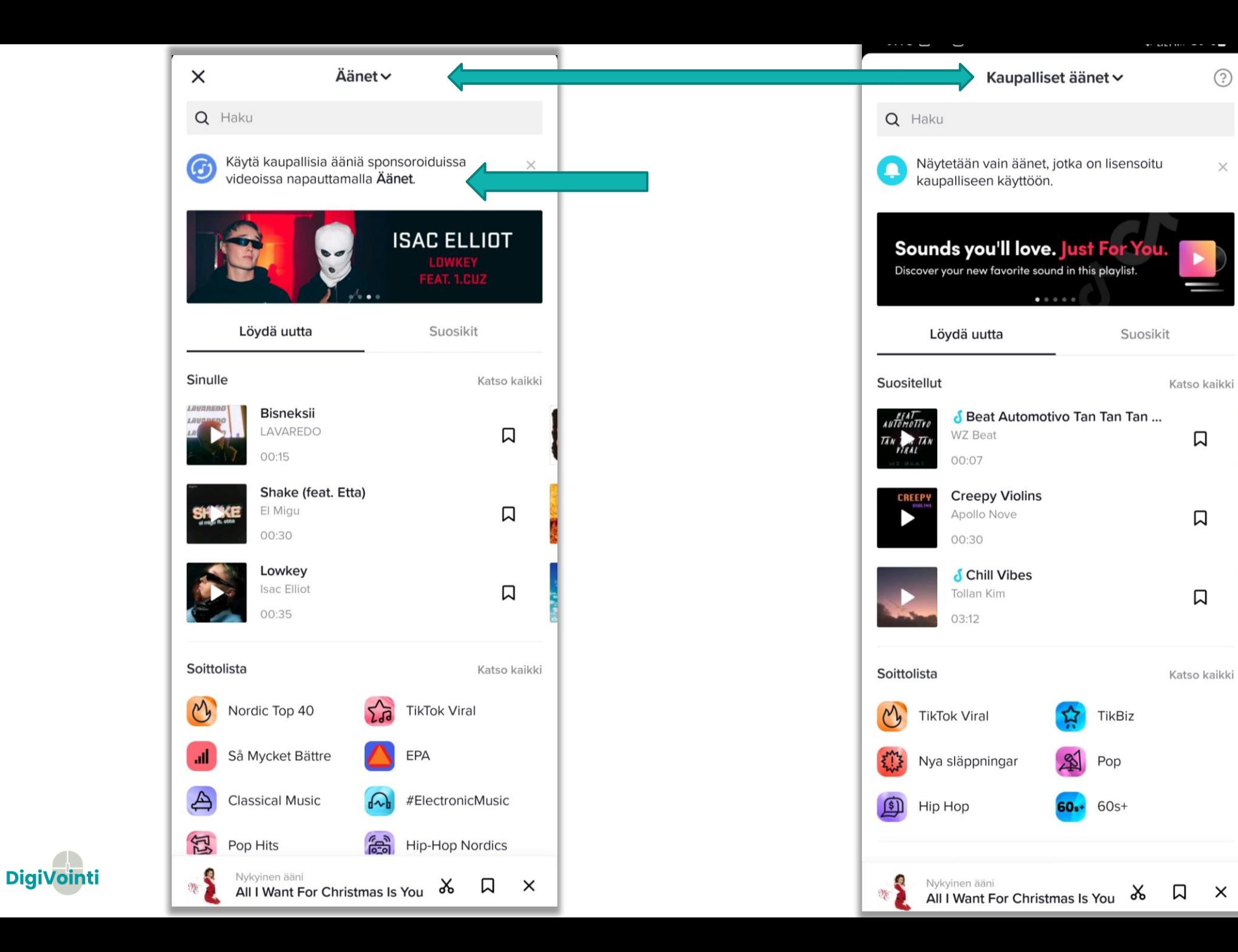

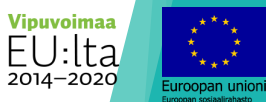

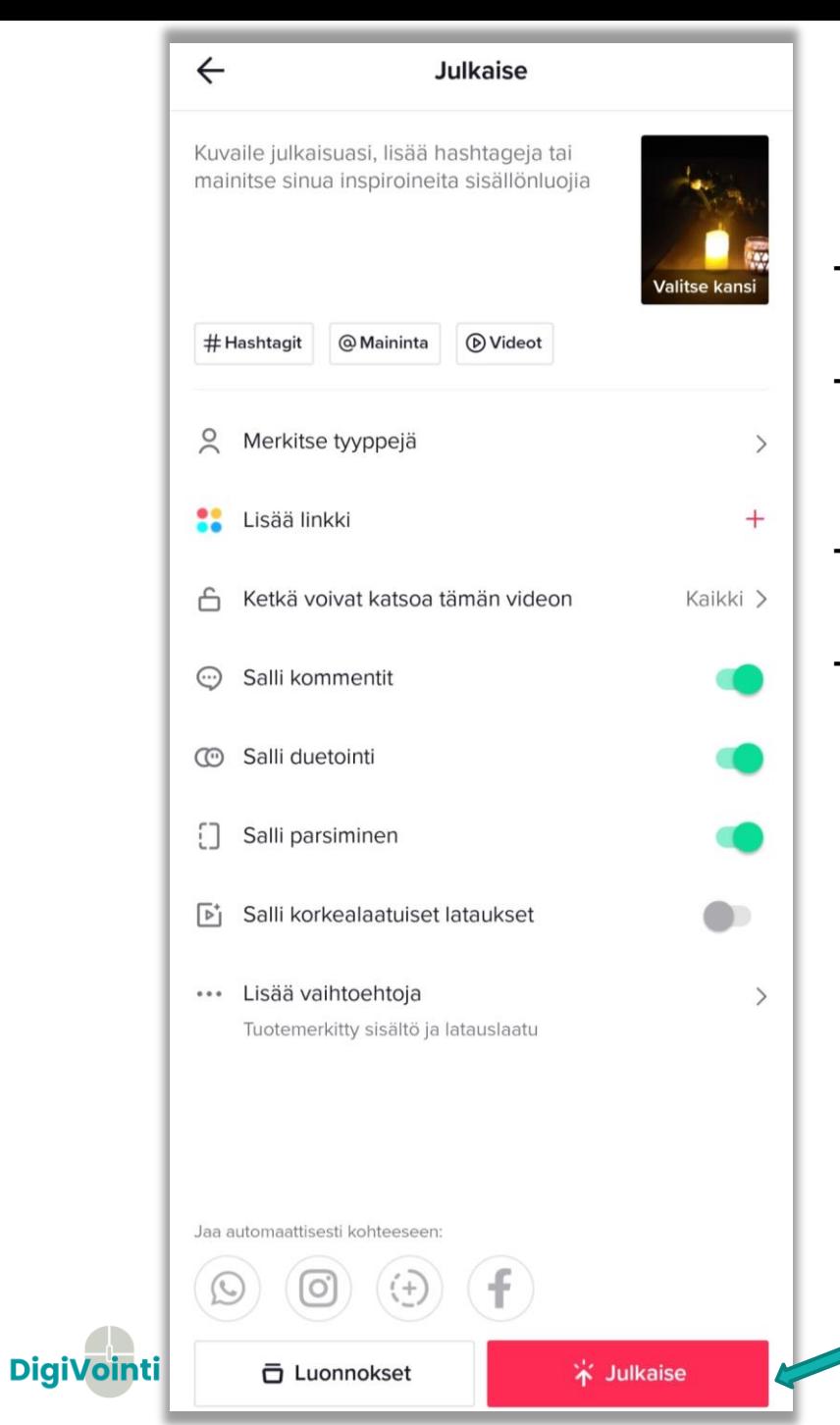

- Lisää lopuksi kuvailu ja hashtagit
- Valitse kansi- painikkeesta voit valita videollesi kannen
- Merkitse yhteistyökumppanisi
- Valitse myös voiko videotasi kommentoida ja voiko siitä tehdä dueton/parsimisen

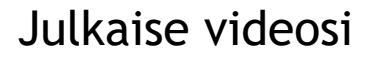

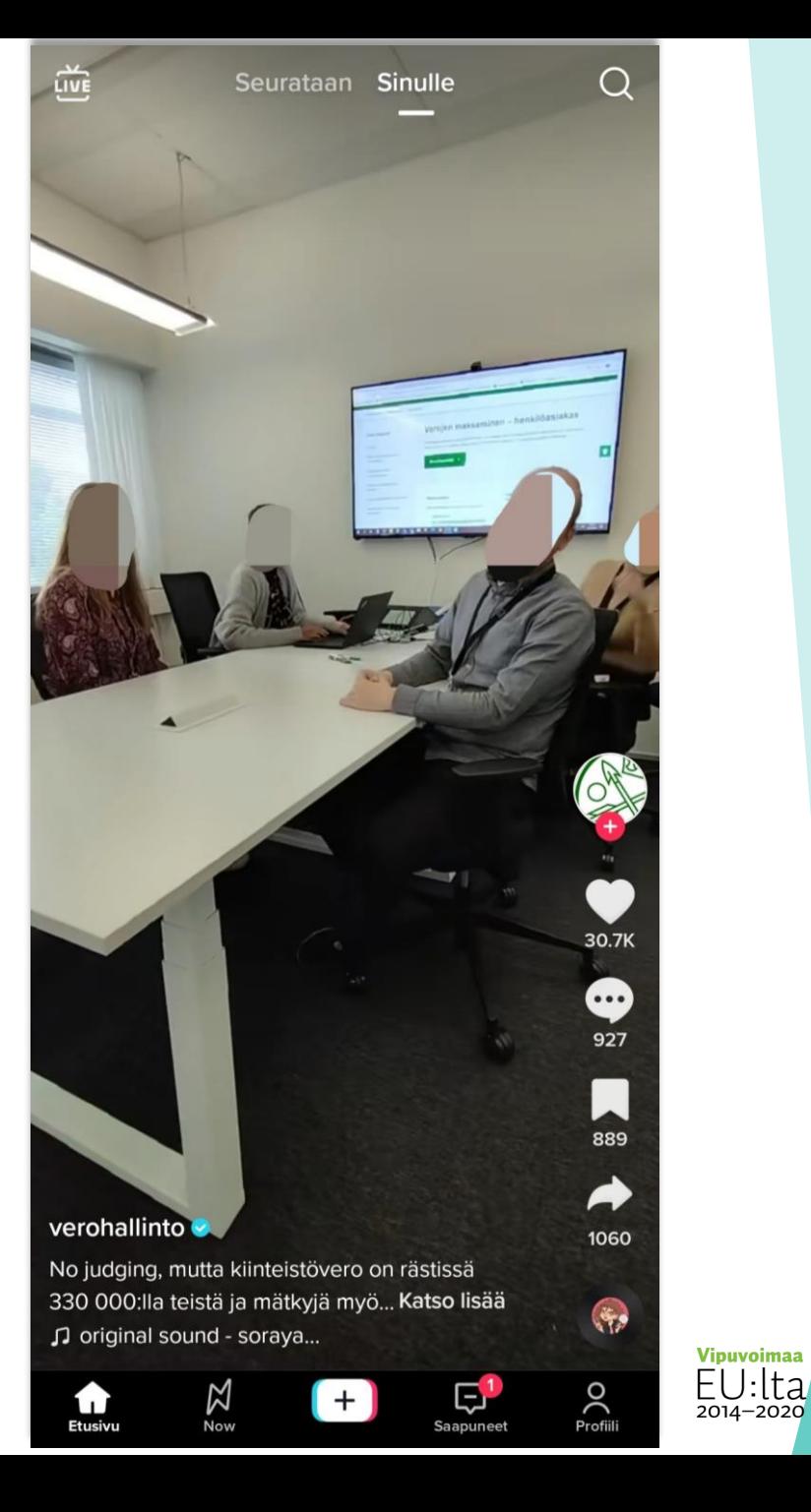

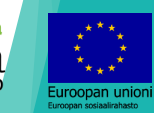

# Huomioon otettavat asiat videoita tehdessä

- **Ota huomioon oman organisaatiosi tietosuoja-asiat** → **mitä sisältöä someen saa kuvata? Turvallisinta on tarkistaa käytännöt esimerkiksi omalta esimieheltä, ja perehtyä organisaation viestintäohjeistukseen.**
	- Pyydä kuvauslupa muilta videossa esiintyviltä.
- Videon suunnittelu
- Pidä tavoiteltu kohderyhmä mielessä.
- Kuvaa mieluummin runsaasti materiaalia, sitten on varaa valita materiaalista parhaimmat klipit.
- Taustamelu/häly
- Videon äänenlaatu on vielä kuvanlaatuakin tärkeämpi katsojalle.

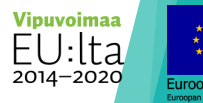

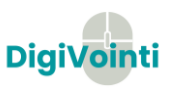

#### Valaistus

- Huolehdi, että valonlähde/auringonvalo ei ole selkäsi takana. Käänny sen sijaan valoa kohti. Suosi pehmeää, kirkasta yleisvaloa. Tarkista tarvittaessa etukäteen, miltä valaistus näyttää videolla.
- Varmista ettei tilassa ole vilkkuvia kattovaloja.
- Ota huomioon mahdolliset valon ja äänen heijastumiset pinnoilta, kuten esim. ikkunoista.
- Tausta ja kuvakulmat
- Tarkista, että taustallasi ei ole sotkua tai mitään sellaista, mitä et halua näyttää ulkopuolisille.
	- Voit tarkistaa videolta, miltä sinä näytät taustaa vasten. Erotutko taustasta tarpeeksi?
	- Älä asetu kiinni taustaan, jotta saadaan luotua syvyysvaikutelma.
- Testaa erilaisia kuvakulmia.
	- Ei välttämättä ole kiinnostavaa esiintyä aivan keskellä kuvaa.
- Käytä jalustaa tai laita kamera tasaiselle alustalle.

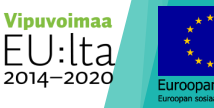

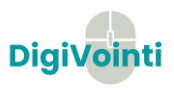

- **Toiminta kameran edessä**
- Mieti etukäteen tarvittavia kuvakulmia. Testaa tarvittaessa.
- Tarkista etukäteen, että kamera tarkentaa sinuun.
- Hyödyllisiä linkkejä
- <https://kopiraittila.fi/> → tietoa tekijänoikeuksista
- [https://www.saavutettavasti.fi](https://www.saavutettavasti.fi/) → tietoa saavutettavan sisällön luomisesta

**Lähde: https://digipedaohjeet.hamk.fi/ohje/miten-toimia-videota-kuvatessa/**

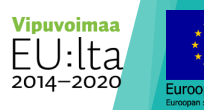

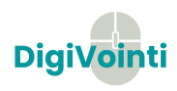

# Vinkkejä sote-alalle

- Tietoiskut- helposti pureksittavaa materiaalia lyhyessä muodossa.
- Luo alkuun jotain koukuttavaa. Tik tok sisältää paljon videoita, joten katsojan kiinnostus tulee saada heti.
- Luo jotain mitä muut ei tiedä. Behind the scenes- tyyliset videot. Trendeihin osallistuminen. Mieti missä määriin huumori sopii organisaatioosi.
- ▶ Tee yhteistyötä muiden organisaatioiden kanssa. Tutustu myös paikallisiin vaikuttajiin.

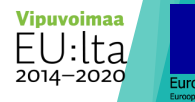

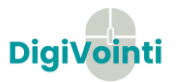

# Hankkeen verkkosivut **www.digivointi.fi**

Seuraa meitä somessa!

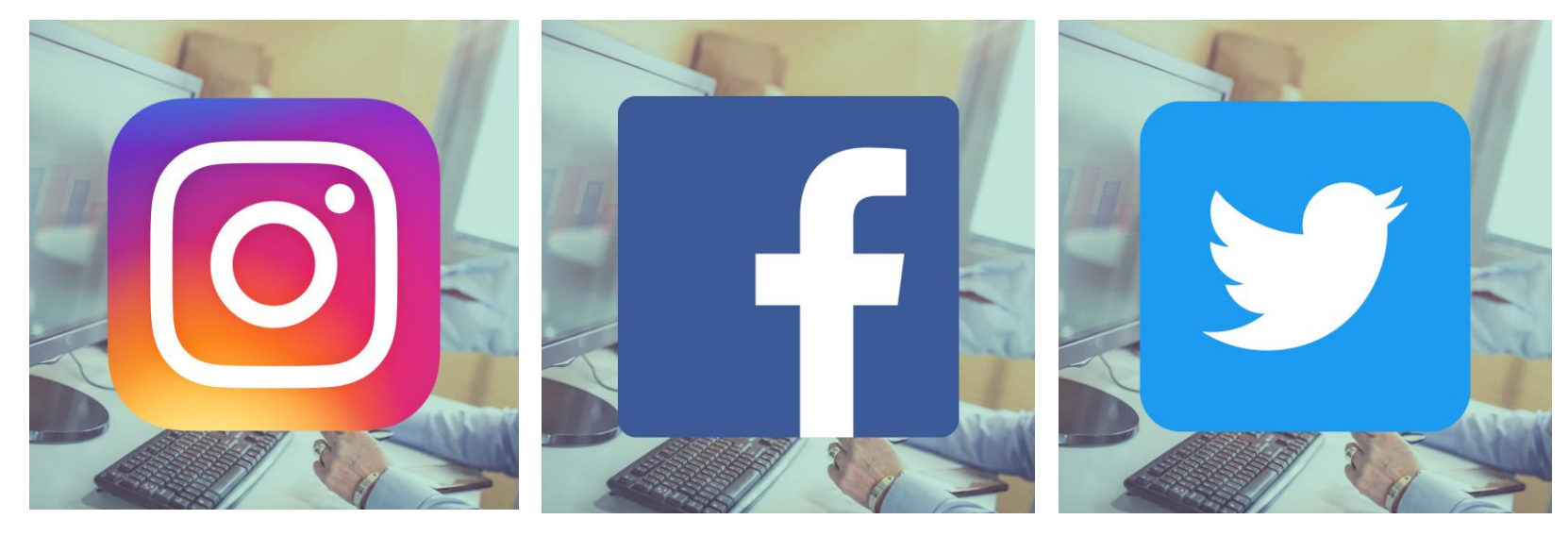

@DigiVointihanke @DigiVointihanke @DigiVointihanke

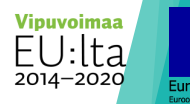

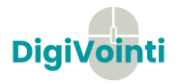

#### Suunnitellaan oma reels tai video

DigiVointi -hanke. Jokainen työpajaan osallistuja suunnittelee reels/videon toteutuksen. Tehdään vertaisarviointia suunnitelmista.

[PASI JASKARI](https://padlet.com/pasijaskari) NOV 21, 2022 06:43AM UTC

#### ESIMERKKI - Mainos Opinlakeusmessuista

**Julkaisu**: 1.12.2022 **Kesto:** <1min **Mihin**: TikTok, IG ja FaceBook **Tekijä**: Perustason ensihoidon sometiimin opiskelijat **Kohderyhmä:** Ysiluokkalaiset ja huoltajat **Kuvasuhde**: Pysty **Laitteisto**: Kuvaus kännykällä **Tausta:** Koulutusambulanssin sisällä **Toteutus:** Opiskelija kertoo messuista ja meidän roolista. Päivämäärä näkyviin koko ajaksi. **Huom:** Hyvä äänenlaatu ja ei tärinää/liikettä kuvassa

#### TOTEUTUSOHJE

- 1. **Mihin somen käyttäjät pysähtyvät?** (Forms-kyselyn tulokset)
- 2. **Esimerkki** yksinkertaisesta reels/video toteutussuunnitelmasta.
- 3. **Tee oma** toteutussuunnitelma (reels tai video)
- 4. **Julkaise** suunnitelma tähän alustaan (aloita +napista)
- 5. **Tutustutaan** suunnitelmiin **yhdessä**.
- 6. **Kommentoi jokaiseen**. Mikä on hyvää suunnitelmassa?
- 7. Yhteenveto.

#### FaceBook- video

Julkaisu: 6.12.2022 Kesto: alle minuutin Mihin: FaceBook Tekijä: Sosiaalialan organisaatio Kohderyhmä: Kaikki Kuvasuhde: Pystyvideo Laitteisto: Kuvaus kännykällä Tausta: Jouluiset koristeet, jossa suomenlippu Toteutus: Toivotetaan hyvää itsenäisyyspäivää porukalla omissa tiloissa.

> *Hyvä idea. Ajankohdan ja sisällön yhteensovittamista.* ― [PASI JASKARI](https://padlet.com/pasijaskari)

*Hyvältä kuulostaa, ajankohtainen teema :)* ― [SONJALAMMI](https://padlet.com/sonjalammi)

#### Esimerkkisuunnitelma

**Julkaisu**: 15.1.2023 **Kesto:** <3 **Mihin**: IG ja Facebook **Tekijä**: Hankkeen työntekijät **Kohderyhmä:** Hankkeen kohderyhmä (hyvinvointi-, sosiaali- ja terveysalan työntekijät ja muut toimijat) **Kuvasuhde**: Pysty **Laitteisto**: Kuvaus kännykällä **Tausta:** SeAMKin tilat **Toteutus:** Näytetään behind the scenes -matskua hanketyöstä, mitä kaikkea päiviin kuuluu? **Huom:** Hyvä kuvan- ja äänenlaatu

*My day Sonjalta. Peukalo asialle.* ― [PASI JASKARI](https://padlet.com/pasijaskari)

#### Työntekijöiden rekrytointi

Julkaisu: 1.12.2022 Kesto: 1 min. Mihin: TikTok, IG, FaceBook Tekijä: Palvelupäälliköt Kohderyhmä: Lähihoitajaopiskelijat Kuvasuhde: Pysty Laitteisto: Kuvaus kännykällä Tausta: Asukkaiden puurojuhla Toteutus: Lämminhenkinen tunnelma välittyisi katsojalle. Tilannekuvia, kun asukkaita autetaan juhlassa. Joulupukki mukana. :) Tavoitteena herättää lh-opiskelijoiden mielenkiinto työpaikkaamme.

> *Kannattaa lisätä julkaisuun kiinni kohdeorganisaation tili.* ― [PASI JASKARI](https://padlet.com/pasijaskari)

*Ihana idea. Jopa tästä tekstistä huokuu lämpö.* ― ANONYMOUS

*Hyvä idea!* ― [SONJALAMMI](https://padlet.com/sonjalammi)